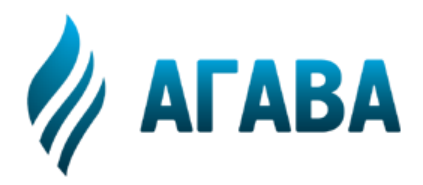

**ООО КБ «АГАВА» 620026, г. Екатеринбург, ул. Бажова, 174, 3-й эт. т/ф 343/262-92-76 (78, 87) http://www.kb-agava.ru**

# **ПРОГРАММИРУЕМЫЙ ЛОГИЧЕСКИЙ КОНТРОЛЛЕР АГАВА ПЛК-60**

## **РУКОВОДСТВО ПО ЭКСПЛУАТАЦИИ**

АГСФ.421445.010 РЭ Редакция 1.1

> Екатеринбург 2021

# <span id="page-2-0"></span>Содержание

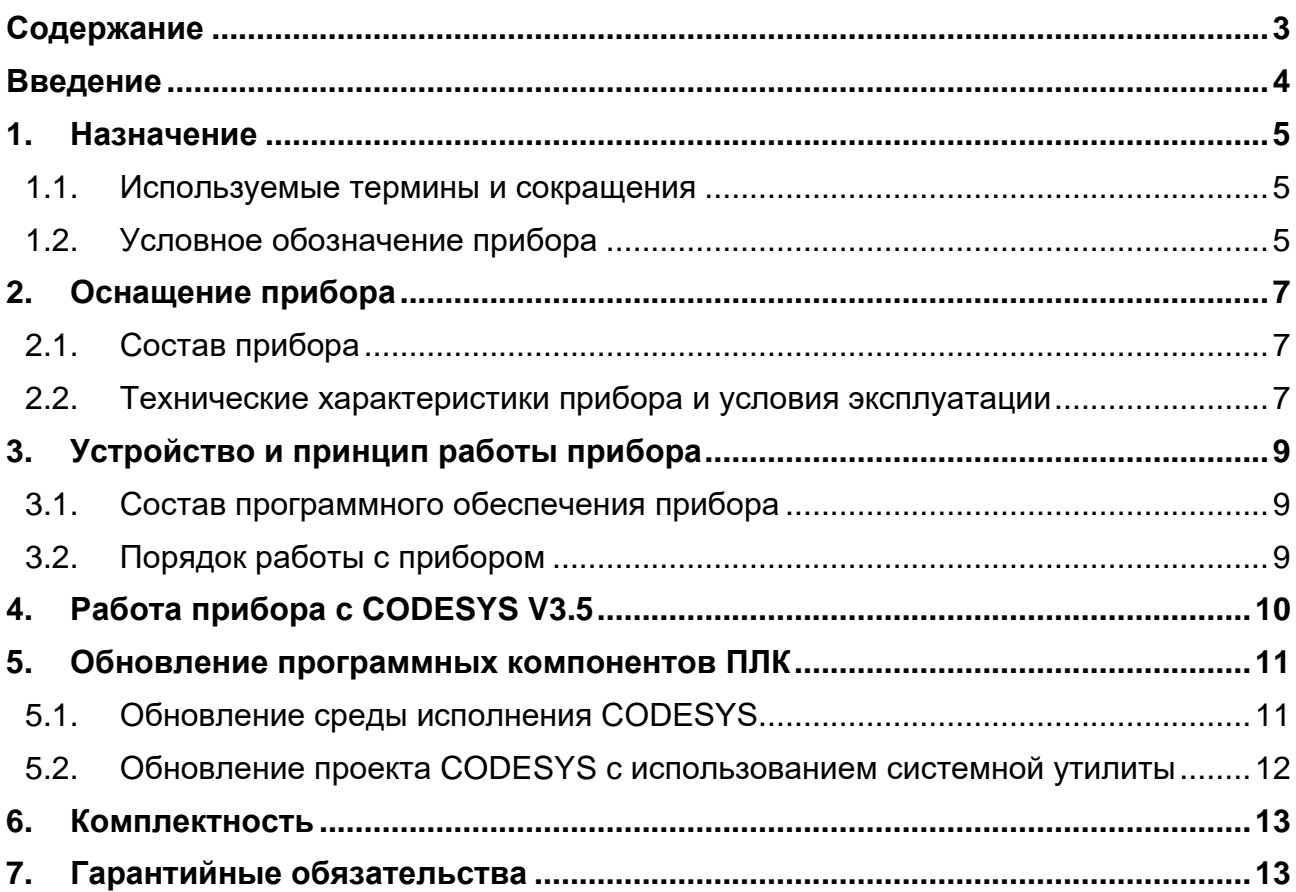

## <span id="page-3-0"></span>**Введение**

Руководство по эксплуатации содержит сведения, необходимые для обеспечения правильной эксплуатации и полного использования технических возможностей программируемого логического контроллера АГАВА ПЛК-60, далее по тексту: прибор, ПЛК или контроллер.

## <span id="page-4-0"></span>**1. Назначение**

Программируемый логический контроллер АГАВА ПЛК-60 предназначен для создания систем автоматизированного управления технологическим оборудованием в различных областях промышленности, жилищно-коммунального и сельского хозяйства.

Аппаратной платформой ПЛК служит промышленный контроллер АГАВА ПК-60. Поэтому перед использованием ПЛК следует ознакомиться с документом АГСФ.421445.009 РЭ «Промышленный контроллер АГАВА ПК-60. Руководство по эксплуатации», в котором детально описаны характеристики, устройство и принцип работы, субмодули расширения, подготовка, настройка, техническое обслуживание и правила транспортирования и хранения прибора. В данном руководстве приведены только специфические сведения, касающиеся использования прибора в качестве ПЛК.

Логика работы ПЛК определяется потребителем в процессе программирования контроллера. Программирование осуществляется с помощью среды разработки проекта CODESYS v3.5 SP10+.

Проекты могут быть разработаны с использованием любого из языков стандарта IEC 61131-3: SFC: Sequential Function Chart (или Grafcet), FBD: Function Block Diagram, LD: Ladder Diagram, ST: Structured Text, а также языка CFC: Continuous Function Chart.

#### <span id="page-4-1"></span>**1.1. Используемые термины и сокращения**

ПК – персональный компьютер;

ПЛК – программируемый логический контроллер;

СП – среда программирования CODESYS v3.5 SP10+;

ОС – операционная система;

- ПО программное обеспечение;
- ОЗУ оперативное запоминающее устройство;

ФС – файловая система.

#### <span id="page-4-2"></span>**1.2. Условное обозначение прибора**

#### АГАВА ПЛК-60.SD.WF (YY-ZZ-…)

где

- SD вариантное исполнение с microSD картой;
- WF вариантное исполнение с интерфейсом Wi-Fi.
- YY, ZZ... перечисление условных обозначений субмодулей в порядке их установки в слоты A – F (если субмодуль не установлен в определенный слот, то соответствующая позиция в обозначении помечается символом Х):
	- o AI субмодуль аналоговых входов;
	- o AIO субмодуль аналоговых входов / выходов;
	- o TMP субмодуль измерения температуры;
	- o DI субмодуль дискретных входов;
	- o DO субмодуль дискретных выходов типа «открытый коллектор»;

- o SIM субмодуль дискретных выходов типа «симистор»;
- o R субмодуль дискретных выходов типа «реле»;
- o 485 субмодуль интерфейсов RS-485;
- o CAN субмодуль интерфейсов CAN;
- o DO6 субмодуль дискретных выходов типа «открытый коллектор» (шестиканальный);
- ENI субмодуль энкодера.

Пример полного условного обозначения прибора:

АГАВА ПЛК-60.WF (AI-AI-TMP-DI-DO-X) – контроллер с интерфейсом Wi-Fi без microSD карты, с установленными субмодулями: в слоте A – AI, B – AI, C – TMP, D – DI, E – DO. В слоте F субмодуль отсутствует.

## <span id="page-6-0"></span>**2. Оснащение прибора**

### <span id="page-6-1"></span>**2.1. Состав прибора**

Прибор состоит из аппаратной платформы – промышленного контроллера АГАВА ПК-60, работающего под управлением ОС Linux с соответствующим размером диагонали экрана и специального программного обеспечения – среды исполнения CODESYS, позволяющего выступать прибору в качестве программируемого логического контроллера.

#### <span id="page-6-2"></span>**2.2. Технические характеристики прибора и условия эксплуатации**

Технические характеристики и условия эксплуатации ПЛК соответствуют техническим характеристикам и условиям эксплуатации аппаратной платформы прибора – АГАВА ПК-60, которые приведены в документе АГСФ.421445.009 РЭ «Промышленный контроллер АГАВА ПК-60. Руководство по эксплуатации».

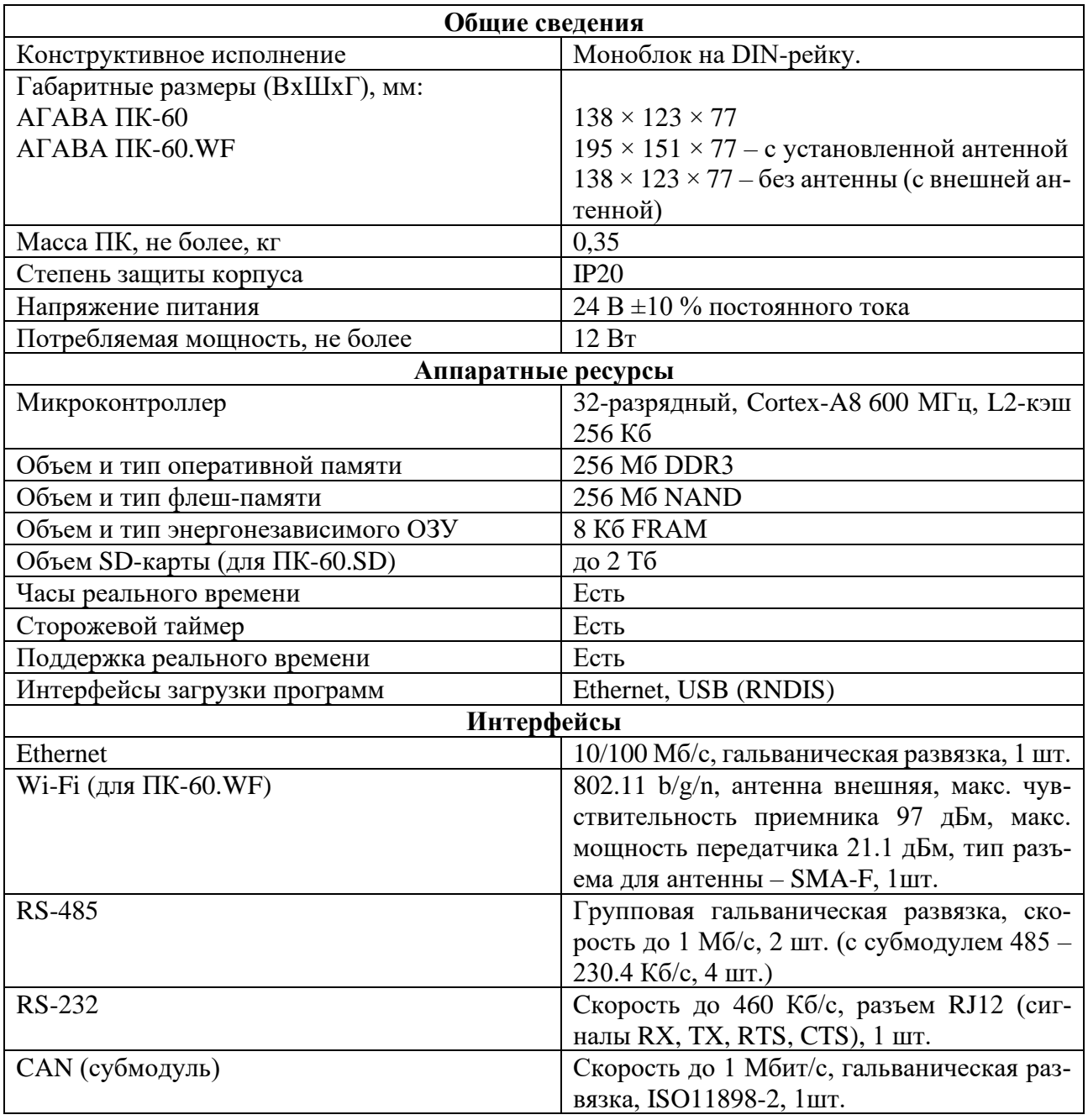

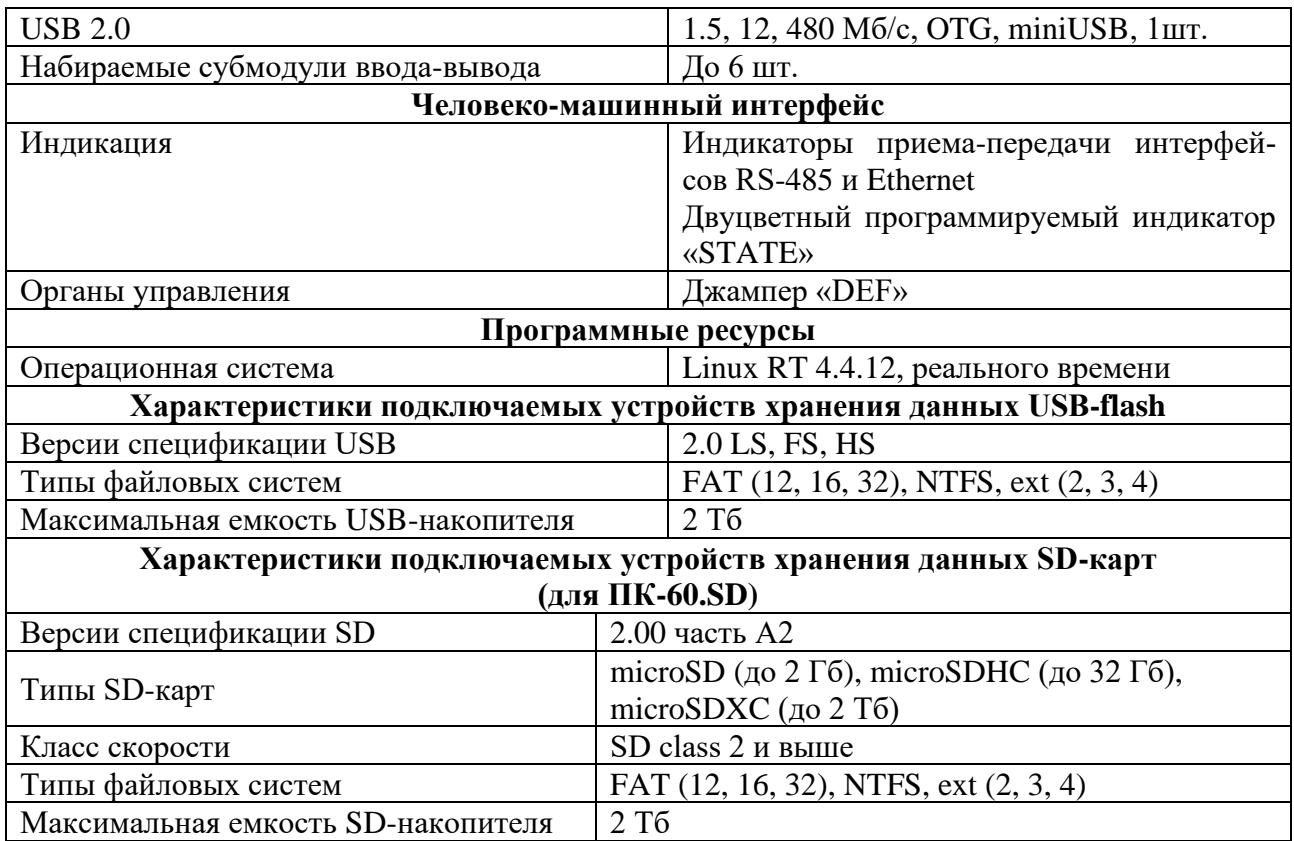

## <span id="page-8-0"></span>**3. Устройство и принцип работы прибора**

#### <span id="page-8-1"></span>**3.1. Состав программного обеспечения прибора**

Программное обеспечение прибора состоит из трех частей:

- системное ПО аппаратной платформы загрузчик ОС и ОС Linux;
- специальное программное обеспечение ПЛК среда исполнения CODESYS, работающая под управлением ОС Linux, выполняющая машинно-независимый код проекта, созданный средой программирования CODESYS;
- прикладное  $\Pi$ О проект, создаваемый пользователем на языках IEC 61131 в среде программирования CODESYS, выполняемый средой исполнения и определяющий логику работы ПЛК.

Прибор поставляется с установленными системным и специальным ПО.

#### <span id="page-8-2"></span>**3.2. Порядок работы с прибором**

ОС Linux служит базовой операционной системой реального времени, которое предоставляет доступ к оборудованию контроллера и на базе которой выполняется прикладное ПО, такое как среда исполнения CODESYS либо другое специальное программное обеспечение.

#### **3.2.1. Включение и загрузка**

При включении прибора сначала выполнение передается загрузчику, потом запускается ОС и затем запускается прикладное ПО.

Загрузчик ОС выполняет распаковку образа ОС, его размещение в ОЗУ и запуск загрузки ОС. Во время работы загрузчика загорается светодиод «STATE» зеленым цветом, далее при загрузке ОС светодиод гаснет.

#### **3.2.2. Системная утилита**

Системная утилита предназначена для настройки прибора, а также для обновления и восстановления проекта CODESYS. Порядок работы с утилитой описан в документе АГСФ.421445.009 РЭ01 «Промышленный контроллер АГАВА ПК-60. Руководство по эксплуатации. Приложение 1. Описание системной утилиты».

## <span id="page-9-0"></span>**4. Работа прибора с CODESYS V3.5**

Детальное описание работы в среде программирования (СП) CODESYS приводится в документации, поставляемой вместе с СП CODESYS. Описание библиотек СП CODESYS для работы с ПЛК приведено в документе «АГСФ.421445.005 Руководство программиста CODESYS».

## <span id="page-10-0"></span>**5. Обновление программных компонентов ПЛК**

Прибор поставляется с установленными базовыми программными компонентами. В процессе эксплуатации прибора может возникнуть необходимость их обновления. Файлы программных компонентов могут быть получены через сайт изготовителя [www.kb-agava.ru](http://www.kb-agava.ru/) либо предоставлены по запросу.

Базовое программное обеспечение для ПЛК состоит из следующих модулей:

- загрузчик;
- OC Linux;
- корневая файловая система;
- система исполнения CODESYS.

Порядок обновления загрузчика, ОС Linux и корневой файловой системы приведен в документе АГСФ.421445.009 РЭ «Промышленный контроллер АГАВА ПК-60. Руководство по эксплуатации». В настоящем руководстве приводится порядок обновления системы исполнения CODESYS.

#### <span id="page-10-1"></span>**5.1. Обновление среды исполнения CODESYS**

Обновление системы исполнения CODESYS может быть выполнено либо копированием компонентов CODESYS, либо при помощи менеджера пакетов opkg.

#### **5.1.1. Обновление среды исполнения CODESYS копированием**

Для проведения обновления среды исполнения копированием выполните следующие операции в указанном порядке.

- 1. Включите ПЛК и дождитесь его загрузки.
- 2. Подключитесь к контроллеру через sftp-клиент или SSH.
- 3. Сделайте резервную копию каталога /usr/bin/codesys.
- 4. Поместите новые файлы системы исполнения CODESYS в каталог /usr/bin/codesys (перезаписав старые).
- 5. Перезагрузите ПЛК командой reboot.

#### **5.1.2. Обновление CODESYS с использованием менеджера пакетов**

Для проведения обновления среды исполнения с использованием менеджера пакетов выполните следующие операции в указанном порядке.

- 1. Включите ПЛК и дождитесь его загрузки.
- 2. Подключитесь к контроллеру через sftp-клиент или SSH.
- 3. Поместите пакет с обновлением agava-codesys.ipk в контроллер (через SSH, sftp и т. п.).
- 4. Подайте команду установки обновления: *opkg upgrade <путь до пакета>agava-codesys.ipk*

j

5. Перезагрузите ПЛК командой reboot.

#### <span id="page-11-0"></span>**5.2. Обновление проекта CODESYS c использованием системной утилиты**

Обновление проекта CODESYS с помощью системной утилиты производится в следующем порядке:

1) Создать загрузочный архив с проектом CODESYS, для этого открыть проект в среде CODESYS и создать загрузочное приложение (Главное меню \ Онлайн \ Создать загрузочное приложение \ Сохранить), полученные файлы поместить в архив формата «ZIP», в итоге должен получиться архив, содержащий в корне три файла (папка «PlcLogic» и два файла «Application.app, Application.crc».

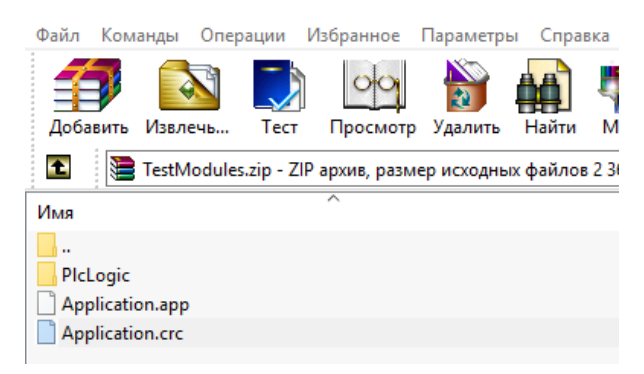

**Рисунок 1 – Создание загрузочного архива**

2) Подготовить USB-flash-носитель, предварительно отформатировав его в файловую систему FAT32. Поместить полученный архив в корень flash-носителя.

3) Перейти в системную утилиту, перезагрузив ПЛК-60, при загрузке во время однократного звукового сигнала нажать на экран и удерживать до повторного звукового сигнала. Ввести пароль 111111.

4) Перейти на вкладку «Обновление», **затем подключить flash-носитель через переходник USB-OTG**, выбрать из списка загрузочный архив, нажать кнопку «**Обновить**». Дождаться сообщения «**Обновление успешно**» и нажать кнопку «**ОК**».

j

5) Перейти на вкладку «Перезапуск» и нажать кнопку «**Перезапуск**».

#### <span id="page-12-0"></span>**6. Комплектность**

Комплектность прибора приведена в паспорте к прибору АГСФ.421445.010 ПС «АГАВА ПЛК-60. Паспорт».

## <span id="page-12-1"></span>**7. Гарантийные обязательства**

Гарантийный срок эксплуатации – 12 месяцев со дня продажи.

В случае выхода контроллера из строя в течение гарантийного срока при условии соблюдения потребителем правил транспортирования, хранения, монтажа и эксплуатации предприятие-изготовитель обязуется осуществить его бесплатный ремонт.

Для отправки в ремонт необходимо вложить в тару с контроллером паспорт, акт отказа и отправить по адресу:

> 620026, г. Екатеринбург, ул. Бажова 174, 3-й этаж, КБ «Агава» тел/факс: (343) 262-92-76 (78, 87), e-mail: [agava@kb-agava.ru](mailto:agava@kb-agava.ru)

©1996–2021 гг. Конструкторское бюро «АГАВА» Использование приведенных в настоящем документе материалов без официального разрешения КБ «АГАВА» запрещено.

j

Все права защищены.